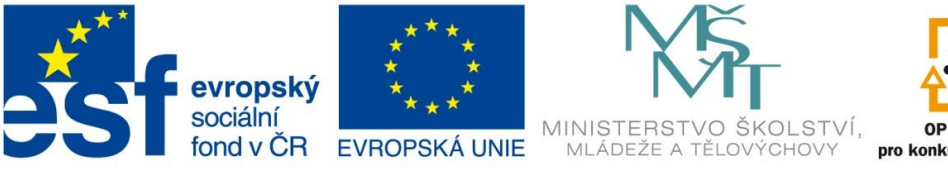

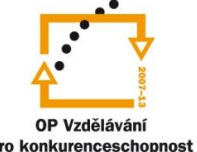

INVESTICE DO ROZVOJE VZDĚLÁVÁNÍ

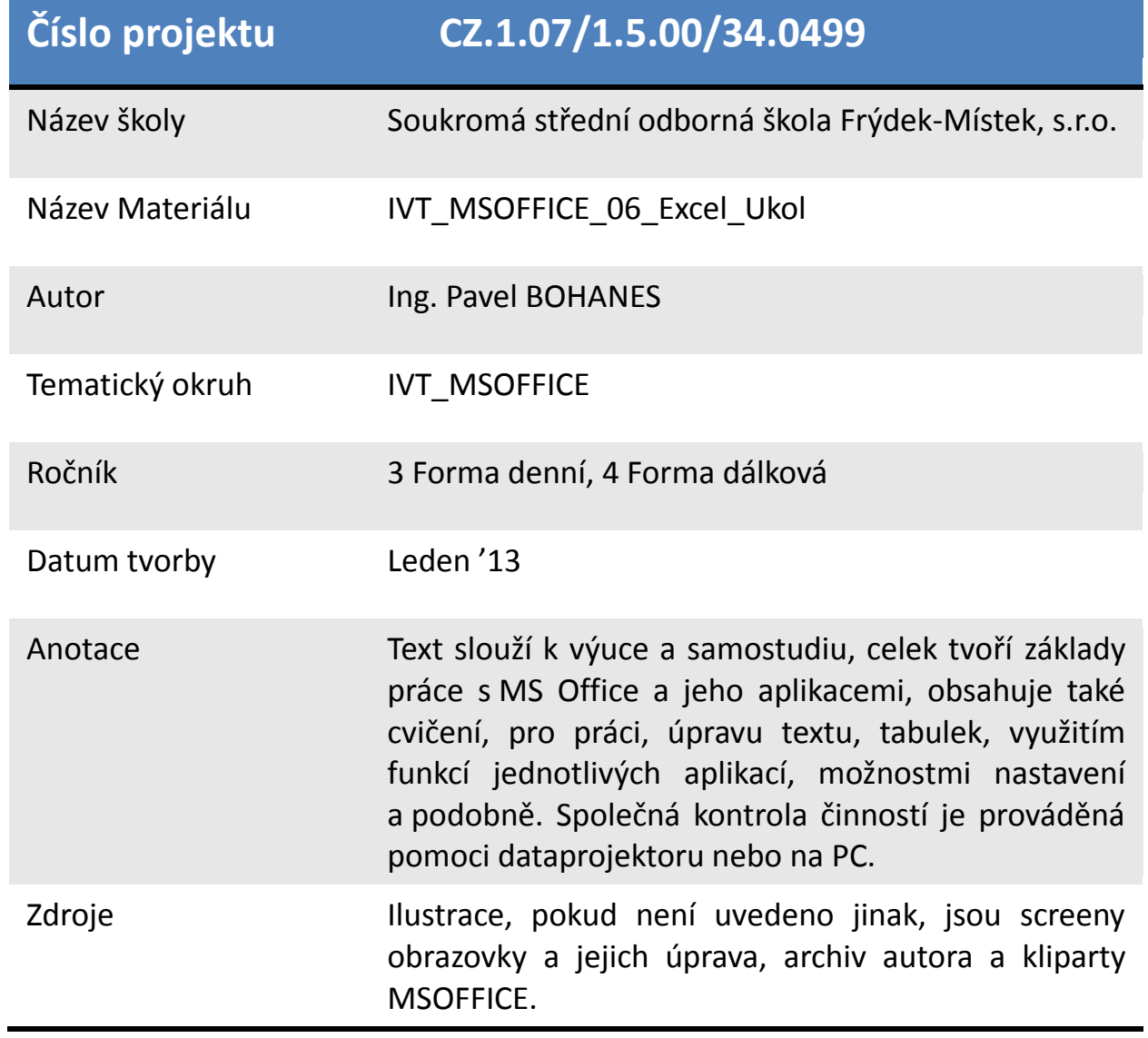

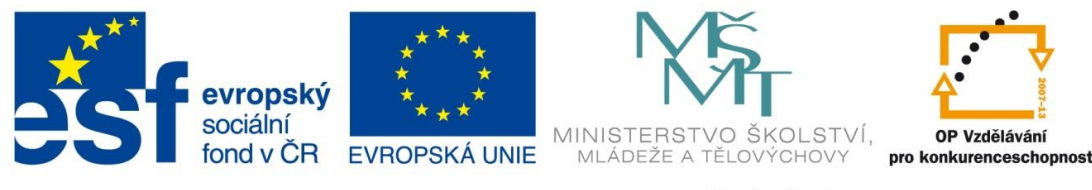

INVESTICE DO ROZVOJE VZDĚLÁVÁNÍ

*Úkol: IVT\_MSOFFICE\_06\_Excel\_Ukol (2 body)*

Úkol:

Vyhledejte na internetu (např. Český statistický úřad) jakékoliv údaje z **oblasti vašeho zájmu** nebo **prodeje automobilu, 3D televizí, teploty za období** a podobně. Zpracujete do přehledné tabulky, kterou doplníte stejně jako v *IVT\_MSOFFICE\_05\_Excel\_Ukol* o sloupce Průměr!

Za pomocí funkce **Min a Max** vypočítejte, který údaj je nejnižší a nejvyšší tyto hodnoty zvýrazněte červeně.

Musíte použít kopírování (plnění buněk kopírováním) a to minimálně pro poslední sloupec tabulky kde přidáte sloupec, který bude násobit Vaše průměry libovolným číslem. Číslo je pro všechny průměrné hodnoty stejné pro musíte využít **Absolutní adresu**!

Pod tabulku popište, jak jste použili plnění buněk kopírováním.

Poznatky uložte na disk H do adresáře EXCEL, který se nachází v adresáři DUM pod názvem *IVT\_MSOFFICE\_06\_Excel\_Ukol*.

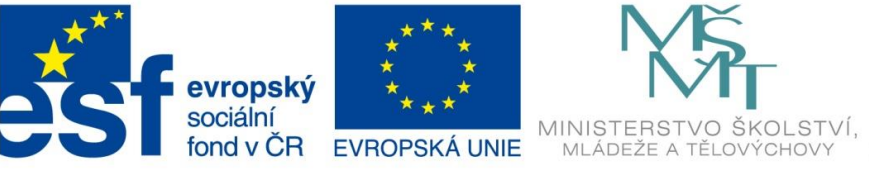

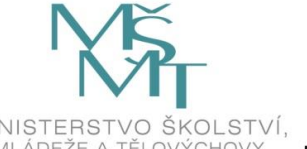

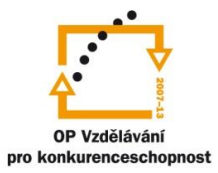

## INVESTICE DO ROZVOJE VZDĚLÁVÁNÍ

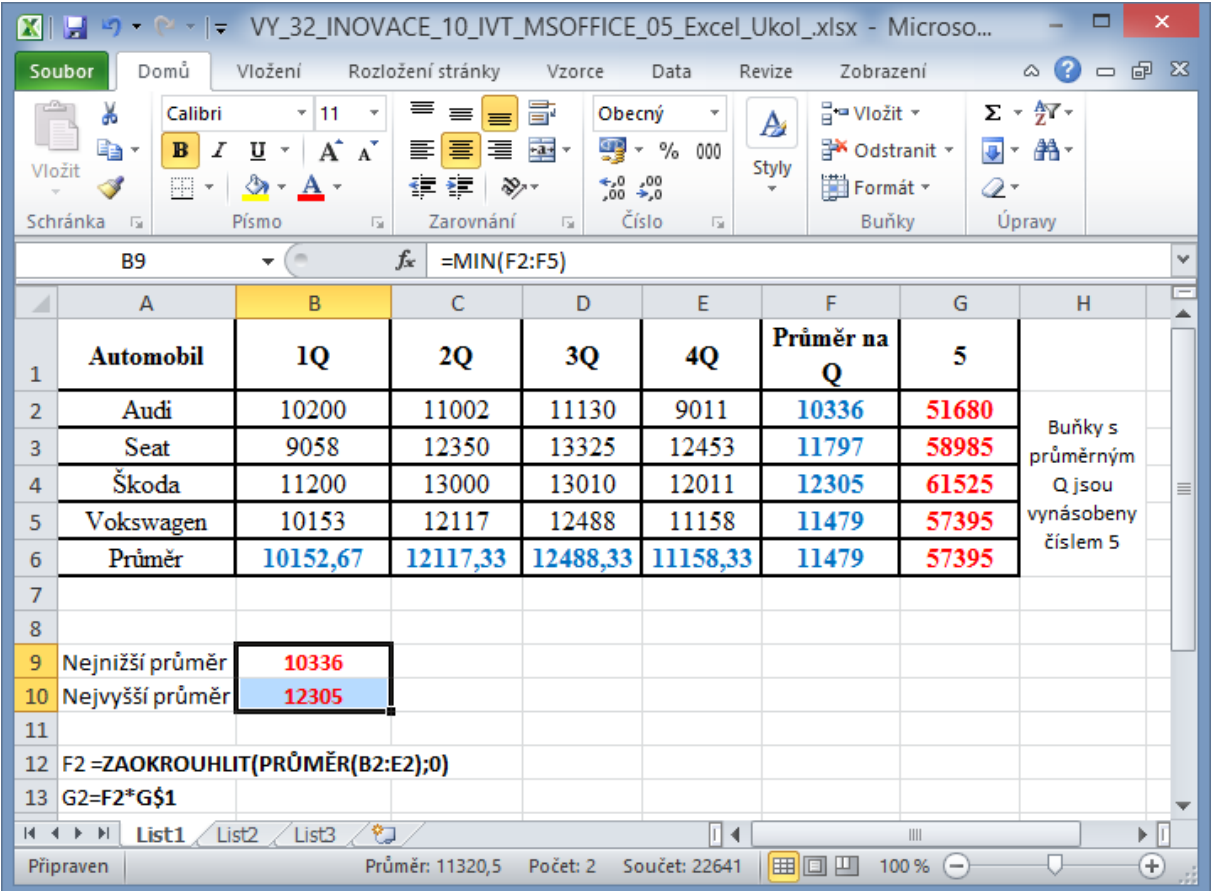